ΕN

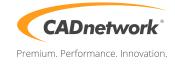

## Quickstart CADnetwork® RenderCube® for Mac

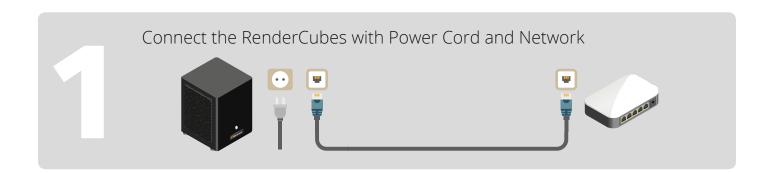

| The RenderCubes are automatically visible under Finder -> Network |              |                            |                         |  |  |  |  |
|-------------------------------------------------------------------|--------------|----------------------------|-------------------------|--|--|--|--|
|                                                                   |              | Wetzwerk                   |                         |  |  |  |  |
| $\langle \rangle$                                                 |              |                            | you need the computer-  |  |  |  |  |
| Favoriten                                                         | Macintosh HD | be7dd2000000     Cad658082 | name for the connection |  |  |  |  |
| Alle meine D                                                      | Netzwerk     |                            |                         |  |  |  |  |
| iCloud Drive                                                      |              |                            |                         |  |  |  |  |
|                                                                   |              |                            |                         |  |  |  |  |

|   | Connect to the RenderCube with <i>Microsoft Remote</i> (App Store) |                                                             |  |                         |                       |          |     |  |
|---|--------------------------------------------------------------------|-------------------------------------------------------------|--|-------------------------|-----------------------|----------|-----|--|
| 3 | ⊁ 모                                                                | Edit Remote Desktops -                                      |  | 500                     | Microsof<br>Wirtschaf |          |     |  |
|   | Connection name                                                    | RenderCube 658082                                           |  |                         |                       |          |     |  |
|   | PC name                                                            | ca∯658082                                                   |  | Windows Authentication: |                       |          |     |  |
|   | Gateway                                                            | No gateway configured                                       |  | Lleon                   |                       | CADucar  |     |  |
|   | Credentials<br>User name                                           | Domain\user                                                 |  | User:                   |                       | CADuser  |     |  |
|   | Password                                                           | Password                                                    |  | Passwo                  | ord:                  | CADnetwo | ork |  |
|   | Resolution                                                         | Native                                                      |  |                         |                       |          |     |  |
|   | Colors                                                             | Highest Quality (32 bit)                                    |  |                         |                       |          |     |  |
|   | Full screen mode                                                   | OS X native                                                 |  |                         |                       |          |     |  |
|   |                                                                    | Start session in full screen                                |  |                         | CA                    | Duser    |     |  |
|   |                                                                    | <ul> <li>Scale content</li> <li>Use all monitors</li> </ul> |  |                         |                       |          |     |  |
|   |                                                                    |                                                             |  |                         |                       | >        |     |  |